МБОУ Кизнерская сельская ООШ

Принята на заседании педагогического совета or «  $30<sup>m</sup>$  08 2023 г. Протокол № 6

Утверждено Директор МБОУ КСООШ Костина Н.В. *Дост* Приказ № 60  $30 \times 00023$ r. or &

Дополнительная общеобразовательная общеразвивающая программа технической направленности «Компьютерная грамотность»

> Возраст детей: 11-15 лет Срок реализации программы: 1 год

. / .

Автор-составитель: Клюкина Светлана Сергеевна, Учитель информатики

с. Кизнер, 2023 г.

Принята на заседании Утверждено педагогического совета Директор МБОУ КСООШ от «\_\_\_» \_\_\_\_\_\_\_\_\_ 2023 г. Костина Н.В. \_\_\_\_\_\_\_ Протокол № \_\_\_\_ Приказ №\_\_\_\_\_

от « $\_\_\_\_$  2023 г.

# Дополнительная общеобразовательная общеразвивающая программа технической направленности **«Компьютерная грамотность»**

Возраст детей: 11-15 лет Срок реализации программы: 1 год

Автор-составитель: Клюкина Светлана Сергеевна, Учитель информатики

с.Кизнер, 2023 г.

**Пояснительная записка**

Сегодня информатика рассматривается как важнейший компонент образования, играющий значимую роль в решении приоритетных задач образования - в формировании целостного мировоззрения, системно-информационной картины мира, учебных и коммуникативных навыков. Сегодня компьютер является неотъемлемой частью деятельности человека.

Система образования нашей стране вступила в эпоху фундаментальных перемен, характеризующихся новым пониманием целей и ценностей образования, осознанием перехода к новым концептуальным подам к разработке и использованию технологий обучения. Реализация многих из состоящих перед системой образования на современном этапе задач невозможна без использования современных методов и средств информатизации – мультимедиа и телекоммуникационных технологий.

Дополнительная общеобразовательная общеразвивающая программа «Компьютерная грамотность» имеет техническую направленность. Программа составлена на основании следующих **нормативно-правовых документов:**

- Федеральный закон Российской Федерации от 29.12.2012 г. № 273 «Об образовании в Российской Федерации».
- Приказ Министерства Просвещения РФ от 18 ноября 2019 г.

 $\mathcal{N}_2$  196 « Об утверждении Порядка организации и осуществления образовательной деятельности по дополнительным общеобразовательным программам;

- Постановление Главного государственного санитарного врача РФ от 28 сентября 2020 года № 28 «Об утверждении СанПиН 2.4.3648.20 «Санитарно-эпидемиологические требования к организациям воспитания и обучения, отдыха и оздоровления детей и молодежи»;
- 2. Приказ Министерства просвещения Российской Федерации от 03 сентября 2019 года № 467 «Об утверждении Целевой модели развития региональных систем дополнительного образования детей»;
- 3. Приказ Министерства труда и социальной защиты Российской Федерации от 05.05.2018 года N 298н «Об утверждении профессионального стандарта «Педагог дополнительного образования детей и взрослых»;
- 5. Приказ Министерства образования и науки Удмуртской Республики от 23 июня 2020 года № 699 «Об утверждении целевой модели развития системы дополнительного образования детей в Удмуртской Республике»
- Устав МБОУКизнерская сельская ООШ;

Программа предназначена для обучения детей в объединении «Компьютерная грамотность» в МБОУ Кизнерская сельская ООШ.

#### **Направленность программы** – техническая.

**Актуальность** овладения основами информатики обусловлена тем, что данная технология имеет широкую область применения на всех уровнях. Реальным эффектным инструментом являются информационные технологии. Дополнительная образовательная программа «Компьютерная грамотность» направлена на получение изначальных навыков работы с компьютером, ознакомление с программным обеспечением в области обучающихся, развивающих программ, структурирование и преобразование информации в текстовую и мультимедийную форму.

**Отличительной особенностью** программы является то, что она усиливает вариативную составляющую общего образования и помогает ребятам в профессиональном самоопределении, способствует реализации их сил, знаний, полученных в базовом компоненте. Формирование у обучающихся умение владеть компьютером как средством решения практических задач, связанных с дистанционным обучением и грамотным использованием сети интернет.

**Адресат программы:** курс ориентирован на детей в возрасте 11-15 лет.

#### **Равноуровневость программы**

Программа «Компьютерная грамотность» рассчитана на детей, разных по уровню умений, знаний и вне зависимости от их природных способностей. Программа намечает определённый объём материала, который может быть использован или изменён с учётом возможностей каждого обучающегося, а также с учетом особенностей организации учебного процесса: разновозрастных, разно уровневых групп детей. За счёт этого повышается активность, работоспособность обучающихся, улучшается качество знаний.

**Объём программы:** 1 год обучения – 2 часа в неделю (68 часов в учебном году)

#### **Формы организации образовательного процесса:**

Основной формой проведения занятий является рок (изучение новых знаний, закрепление знаний, комбинированный, обобщения и систематизация знаний, контроля и оценки знаний), в ходе которого используются:

- формы организации образовательного процесса: групповые, индивидуальные – групповые;

- технологии обучения: беседа, фронтальный опрос, опрос в парах и практические работы

- виды и формы контроля: устный опрос (индивидуальный и фронтальный), беседа, самостоятельная работа.

#### Виды занятий.

Для выполнения данной программы используются разнообразные виды занятий с учётом специфики изучаемого материала, возрастных и психологических особенностей обучающихся:

По особенностям коммуникативного взаимодействия педагога и детей:

- лекции;

- практические занятия, онлайн – конкурсы;

По дидактической цели:

- комбинированные формы занятий

- практическое занятие (игровые приемы, самостоятельные работы)

#### **Сроки освоения программы:**

Программа «Компьютерная грамотность» рассчитана на один год обучения. Учебный материал рассчитан на 34 учебных недель – 68 часов (1 год обучения).

Режим занятий: периодичность – 2 раза в неделю по 1 академическому часу по подгруппам (1 год обучения)

# **Цель**

Обучить основам использования компьютера в учебной и повседневной жизни, а так же помочь обучающимся усвоить программы, которые помогут в дистанционном обучении

#### **Задачи**

- 1. Научить основам компьютерной грамотности;
- 2. Сформировать навыки работы с информацией (подбор, отбор, использование);
- 3. Обучить использовать компьютерную технику для учёбы и отдыха;

4. Научить соблюдение правил личной гигиены и безопасным приёмам использования компьютера.

5. Развивать пространственное воображение, логическое мышление, глазомер и другие психические функции, познавательные интересы, интеллектуальные и творческие способности;

6. Развивать самостоятельность обучающихся с помощью дистанционного обучения в процессе освоения компьютерных технологий.

7.Воспитывать ответственное отношение к соблюдению этических и правовых норм в работе с информацией;

8.Подготовить к практической деятельности, труду, продолжению образования.

9. Научить целесообразно и с пользой проводить время с использованием ПК.

# **Планируемые результаты**

Результаты освоения программного материала оцениваются по трём базовым уровням и представлены соответственно личностными, метапредметными и предметными результатами.

#### **Личностные результаты:**

- дисциплинированность, трудолюбие, упорство в достижении поставленных целей;
- умение управлять своими эмоциями в различных ситуациях;
- умение оказывать помощь своим сверстникам.

#### **Метапредметные результаты.**

#### **Регулятивные универсальные учебные действия:**

- умение определять наиболее эффективные способы достижения результата;
- умение находить ошибки при выполнении заданий и уметь их исправлять;
- умение объективно оценивать результаты собственного труда, находить возможности и способы их улучшения;
- умение следовать при выполнении задания инструкциям учителя;
- умение понимать цель выполняемых действий.

#### **Познавательные универсальные учебные действия:**

- перерабатывать полученную информацию, делать выводы;
- осуществлять поиск информации с помощью ИКТ.

# **Коммуникативные универсальные учебные действия:**

- умение договариваться и приходить к общему решению, работая в паре, группе;
- координировать различные позиции во взаимодействии с одноклассниками;
- принимать общее решение;
- контролировать действия партнёра в парных упражнениях;
- умение участвовать в диалоге, соблюдать нормы речевого этикета, передавать в связном повествовании полученную информацию.

# **Предметные.**

По окончании обучения учащиеся должны демонстрировать сформированные умения и навыки работы с информацией и применять их в практической деятельности и повседневной жизни. Ожидается, что в результате освоения общих навыков работы с информацией учащиеся будут уметь:

- представлять информацию в табличной форме, в виде схем;
- создавать свои источники информации информационные проекты (сообщения, небольшие сочинения, графические работы);
- создавать и преобразовывать информацию, представленную в виде текста, таблиц, рисунков;
- владеть основами компьютерной грамотности;
- использовать на практике полученные знания в виде докладов, программ, решать поставленные задачи;
- готовить к защите и защищать небольшие проекты по заданной теме;
- придерживаться этических правил и норм, применяемых при работе с информацией, применять правила безопасного поведения при работе с компьютерами.

#### **Учебно-тематический план**

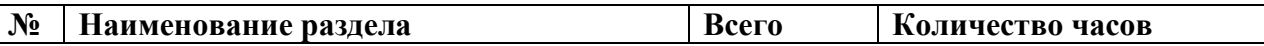

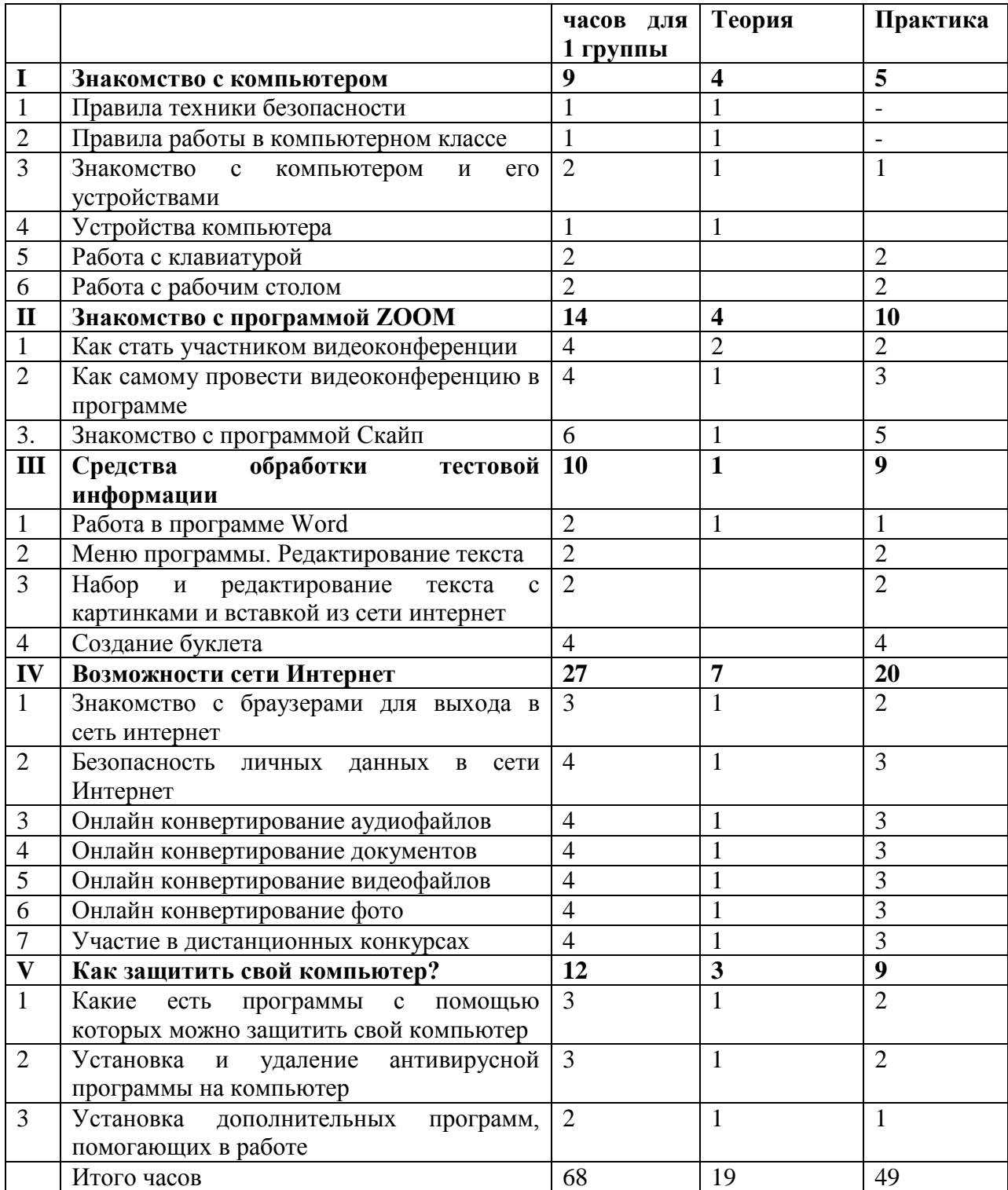

# **Календарно учебный график программы «Компьютерная грамотность» - 1 год обучения (2 часа в неделю)**

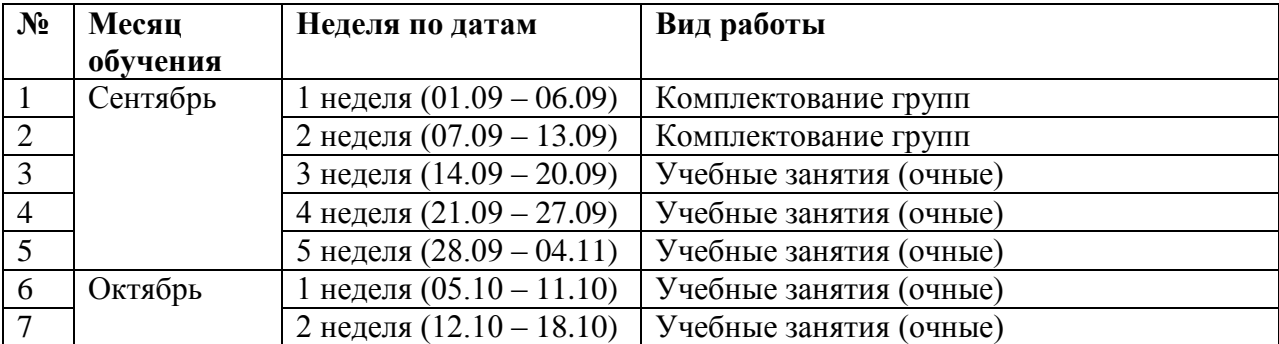

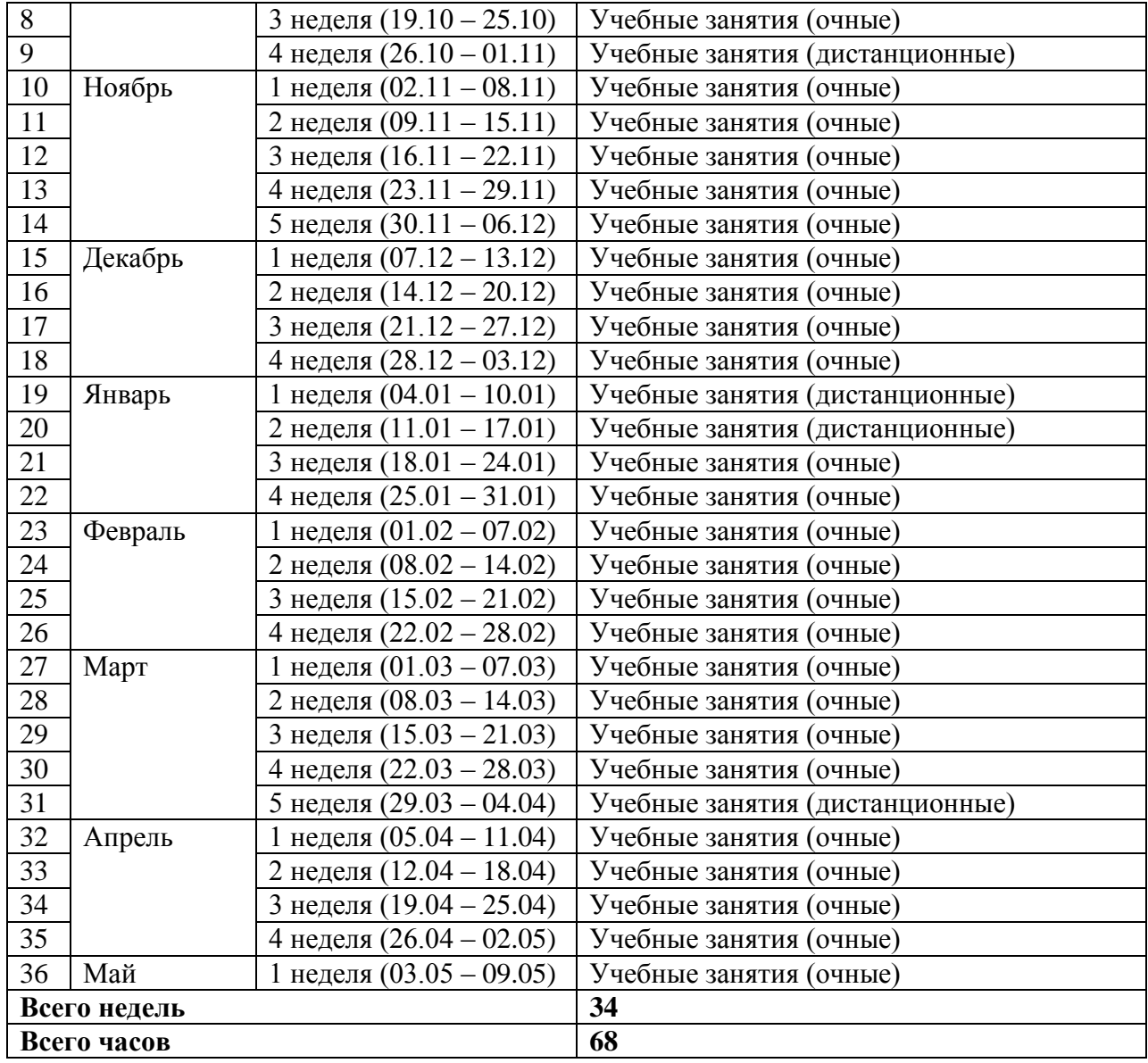

# **Содержание программы**

#### **1. Знакомство с компьютером (9 ч.)**

Техника безопасности при работе с компьютером. Знакомство с основными устройствами компьютера, и их назначение и основные функции. Знакомство с работой монитора и рабочего стола.

# **2. Знакомство с программой ZOOM (14 ч.)**

Правила установки и основные функции работы программы. Создание и участие в конференции.

# **3. Средства обработки тестовой информации (10 ч.)**

Что такое MicrosoftWord. Основные функции программы MicrosoftWord. Создание нового документа и ввод текста в программе Word. Создание и простейшее редактирование документов (копирование, вставка). Нумерация и ориентация станиц. Размеры страниц, величина полей. Параметры шрифта и абзаца. Включение в текстовый документ списков, таблиц, диаграмм, формул и графических объектов. Работа с таблицей (рисование, вставка таблиц, удаление, добавление и объединение ячеек, строк и столбцов). Автофигуры (вставка, ввод текста). Выделение фрагментов (правка, оформление шрифтами, оформление абзаца). Стили и шаблоны. Проверка правописания. Автозамена и Автотекст. Создание буклета.

# **4. Возможности сети Интернет (23 часа)**

Знакомство с браузерами для выхода в сеть Интернет. Свойства браузеров. Защита личных данных в сети Интернет. Как конвертировать документы видео и аудио файлов онлайн. Основные возможности сети интернет для пользы в обучении. Основные платформы для подготовки к ОГЭ, ВПР, Олимпиадам и Конкурсам. Участие в онлайн конкурсах на разных платформах.

# **5. Защита компьютера и гаджетов (8 часов)**

Бесплатные антивирусные программы. Свойство антивирусных программ. Установка и удаление антивирусных программ.

# **Условия реализации программы**

- **1. Материально – техническое обеспечение:**
	- специально оборудованный компьютерный класс;

- наличие технических средств обучения: 5 компьютеров с выходом в сеть Интернет, видеопроектор, наушники с микрофоном (для дистанционных занятий)

# **2. Методическое обеспечение:**

- использование методических рекомендаций по проведению уроков информатики;
- участие в офлайн и онлайн конкурсах разного уровня
- 3. Использование информационно-коммуникативных технологий:
- демонстрационная графика (иллюстрации, анимации, видеофрагменты);
- тексты (тексты со звуком, таблицы);
- материалы для педагога (презентации и видео уроки);
- необходимое программное обеспечение

Сочетание различных цифровых образовательных ресурсов позволяет реализовать познавательную и творческую активность учащихся в учебном процессе, дающие возможность повышать качество образования, более эффективно использовать учебное время.

# **Формы аттестации (контроля)**

Для выявления результатов работы используются разные виды аттестации и формы контроля:

- викторины;
- соревнования;
- участие в конкурсах.

# **Воспитательная работа**

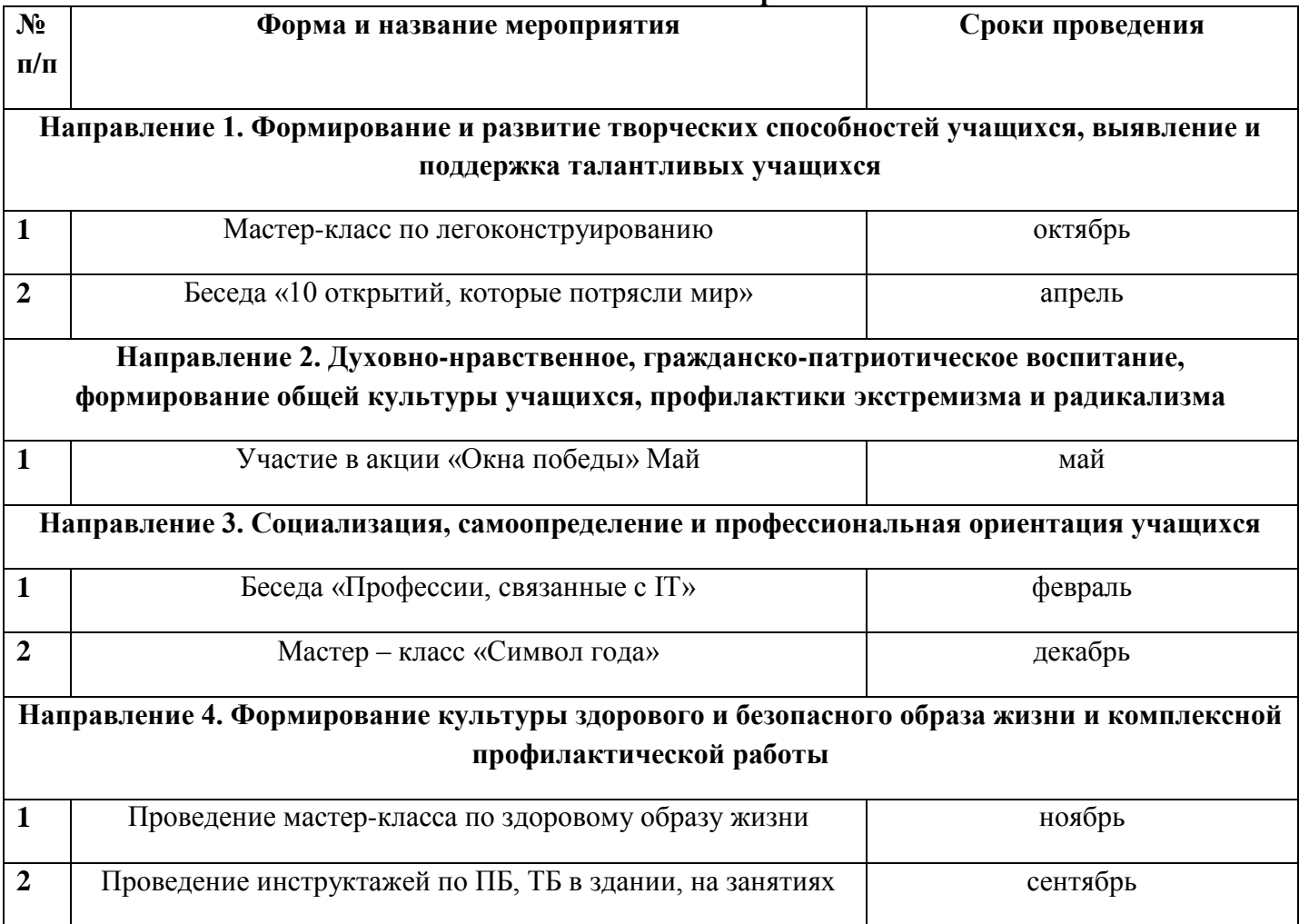

#### **Задание #1**

*Вопрос:*

Какой программой нельзя открыть файл \*.html?

*Выберите один из 4 вариантов ответа:*

1) Блокнот

2) Internet Explorer

3) Microsoft Office Word 2007

4) Paint

#### **Задание #2**

*Вопрос:*

Какие из нижеприведенных адресов ячеек являются правильными?

*Выберите несколько из 4 вариантов ответа:*

1) C48R6

2) J12

3) R[-19]C[4]

4) BW\$57

#### **Задание #3**

#### *Вопрос:*

Задан адрес электронной почты в сети Internet: user-name@int.glasnet.ru. Каково имя владельца электронного адреса?

*Выберите один из 4 вариантов ответа:*

1) int.glasnet.ru

2) glasnet.ru

3) user-name

4) ru

#### **Задание #4**

*Вопрос:*

С какого символа должна начинаться любая формула в Excel?

*Выберите один из 4 вариантов ответа:*

 $1) -$ 

 $2)$ :

 $3) =$ 

 $4)$  ->

**Задание #5**

*Вопрос:*

Электронная почта (e-mail) позволяет передавать ...

*Выберите один из 4 вариантов ответа:*

1) только сообщения

- 2) сообщения и приложенные файлы
- 3) только файлы
- 4) видеоизображения

# **Задание #6**

*Вопрос:*

Скорость передачи данных - это ...

*Выберите один из 4 вариантов ответа:*

1) количество байт информации, переданной с одного компьютера на другой

2) количество информации, передаваемой в одну секунду

3) количество байт информации, передаваемой за одну минуту

4) количество бит информации, передаваемой через модем в единицу времени

# **Задание #7**

*Вопрос:*

Какой протокол является базовым в Интернет?

*Выберите один из 4 вариантов ответа:*

1) TCP

# 2) HTML

#### 3) HTTP

4) TCP/IP

# **Задание #8**

*Вопрос:*

Модем, передающий информацию со скоростью 28 800 бит/с, может передать две страницы текста (3 600 байт) в течение ...

*Выберите один из 4 вариантов ответа:*

- 1) 1 часа
- 2) 1 секунды
- 3) 1 минуты
- 4) 1 дня

# **Задание #9**

#### *Вопрос:*

Для выполнения действия с несколькими выделенными файлами необходимо нажать правой кнопкой по … и далее выбрать нужное действие

*Выберите один из 4 вариантов ответа:*

- 1) по любому файлу в папке
- 2) первому из выделенных файлов
- 3) по последнему файлу

4) по любому из выделенных файлов

# **Задание #10**

*Вопрос:*

Web-страницы имеют формат (расширение)...

*Выберите один из 4 вариантов ответа:*

- 1) \*.txt
- 2) \*.doc
- 3) \*.htm
- 4) \*.exe

# **Задание #11**

#### *Вопрос:*

Наибольший информационный объем будет иметь файл, содержащий ...

*Выберите один из 4 вариантов ответа:*

- 1) страницу текста
- 2) видеоклип длительностью 1 мин
- 3) аудиоклип длительностью 1 мин
- 4) черно-белый рисунок 100\*100

# **Задание #12**

*Вопрос:*

Что из перечисленного можно отнести к типу данных Excel? *Выберите несколько из 4 вариантов ответа:* 1) Строка 2) Функция 3) Число

- 
- 4) Формула

# **Задание #13**

*Вопрос:*

что значит кнопка в правом верхнем углу любого окна -  $\Box$ ? *Выберите один из 4 вариантов ответа:*

# 1) Свернуть окно

- 2) Закрыть окно
- 3) Уменьшить размер окна
- 4) Развернуть во весь экран

# **Задание #14**

*Вопрос:*

Чтозначит кнопка в правом верхнем углу любого окна -  $\Box$ ? *Выберите один из 4 вариантов ответа:*

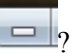

- 1) Развернуть окно во весь экран
- 2) Свернуть окно
- 3) Закрыть окно
- 4) Уменьшить размер окна

# **Задание #15**

*Вопрос:*

Модем, передающий информацию со скоростью 28 800 бит/с, может передать две страницы текста (3 600 байт) в течение ...

*Выберите один из 4 вариантов ответа:*

- 1) 1 часа
- 2) 1 дня
- 3) 1 минуты
- 4) 1 секунды
- **Задание #16**

#### *Вопрос:*

Наибольший информационный объем будет иметь файл, содержащий ...

*Выберите один из 4 вариантов ответа:*

- 1) аудиоклип длительностью 1 мин
- 2) видеоклип длительностью 1 мин
- 3) черно-белый рисунок 100\*100
- 4) страницу текста

# **Задание #17**

*Вопрос:*

Что произойдет, если к дате прибавить 1 (единицу)?

#### *Выберите один из 4 вариантов ответа:*

- 1) Значение даты увеличится на 1 день
- 2) Значение даты увеличится на 1 месяц
- 3) Значение даты увеличится на 1 час
- 4) Вычисление вызовет ошибку, т.к. это разные типы данных

# **Задание #18**

*Вопрос:*

Двойной щелчок правой кнопкой мыши используется для …

*Выберите один из 4 вариантов ответа:*

- 1) вызова блокнота
- 2) выключения компьютера
- 3) ни для чего
- 4) вызова диспетчера задач

# **Задание #19**

*Вопрос:*

В электронных таблицах выделена группа ячеек А1:В3. Сколько ячеек входит в эту группу? *Выберите один из 4 вариантов ответа:*

- 1) 6
- 2) 4
- 3) 5
- 4) 3

# **Задание #20**

*Вопрос:*

Для передачи в сети web-страниц используется протокол ...

*Выберите один из 4 вариантов ответа:*

- 1) www
- 2) ftp
- 3) dns
- 4) http

# **Задание #21**

*Вопрос:*

Компьютер, подключенный к Интернет, обязательно имеет ...

*Выберите один из 4 вариантов ответа:*

1) Web-сервер

2) домашнюю web-страницу

3) доменное имя

4) IP-адрес

# **Задание #22**

*Вопрос:*

Как вирус может появиться в компьютере?

*Выберите один из 4 вариантов ответа:*

- 1) самопроизвольно
- 2) при работе с макросами
- 3) при решении математической задачи
- 4) при работе компьютера в сети

#### **Задание #23**

#### *Вопрос:*

Какая программа не является антивирусной?

*Выберите один из 4 вариантов ответа:*

- 1) AVP
- 2) Dr. Web
- 3) Defrag

4) Norton Antivirus

#### **Задание #24**

#### *Вопрос:*

Какого типа графики НЕ существует?

*Выберите один из 4 вариантов ответа:*

- 1) Растровая
- 2) Векторная
- 3) Облачная
- 4) Трехмерная

# **Задание #25**

*Вопрос:*

В качестве гипертекстовых ссылок можно использовать ...

*Выберите один из 4 вариантов ответа:*

1) только картинку

2) слово, группу слов или картинку, при подведении мыши к которым ее курсор принимает форму

человеческой руки

3) любое слово или любую картинку

4) только слово

# **Задание #26**

*Вопрос:*

Как происходит заражение «почтовым» вирусом?

*Выберите один из 4 вариантов ответа:*

1) при подключении к почтовому серверу

2) при открытии зараженного файла, присланного с письмом по e-mail

3) при получении с письмом, присланном по e-mail, зараженного файла

4) при подключении к web-серверу, зараженному «почтовым» вирусом

# **Задание #27**

*Вопрос:*

Создать папку можно …

*Выберите один из 4 вариантов ответа:*

- 1) только в тех папках, в которых есть файлы
- 2) только на рабочем столе и в уже созданных папках
- 3) где угодно

4) только на диске D

# **Задание #28**

*Вопрос:*

Web-страницы имеют формат (расширение)...

*Выберите один из 4 вариантов ответа:*

1) \*.txt

2) \*.htm

- 3) \*.doc
- 4) \*.exe

# **Задание #29**

*Вопрос:* Щелчок правой кнопкой мыши используется для …

*Выберите один из 4 вариантов ответа:*

- 1) закрытия окна
- 2) для вызова контекстного меню
- 3) для выбора пункта в контекстном меню
- 4) открытия папки
- **Задание #30**

*Вопрос:*

Если вы хотите сохранить текст, набранный в программе Microsoft Word на «диск C», в папку «Сергей» то 1 шаг: в окне Microsoft Word нажать файл -> сохранить как…

- 2 шаг: ……. (выберите из списка)
- 3 шаг: написать имя файла

4 шаг: нажать кнопку сохранить

*Выберите один из 4 вариантов ответа:*

1) написать с клавиатуры имя папки : «Сергей»

2) на этом шаге ничего не надо делать

3) в появившемся окне выбрать мой компьютер -> диск С -> папка «Сергей»

4) в появившемся окне выбрать мои документы

#### **Задание #31**

*Вопрос:*

Модем, передающий информацию со скоростью 28800 бит/с, за 1 с может передать ...

*Выберите один из 4 вариантов ответа:*

1) две страницы текста (3600 байт)

2) видеофайл (3,6 Мбайт)

3) рисунок (36 Кбайт)

4) аудиофайл (360 Кбайт)

#### **Задание #32**

*Вопрос:*

В качестве гипертекстовых ссылок можно использовать ...

*Выберите один из 4 вариантов ответа:*

- 1) только картинку
- 2) только слово
- 3) любое слово или любую картинку
- 4) слово, группу слов или картинку, при подведении мыши к которым ее курсор принимает форму

# человеческой руки

# **Задание #33**

*Вопрос:*

Заражение компьютерными вирусами может произойти в процессе ...

*Выберите один из 4 вариантов ответа:*

- 1) форматирования диска
- 2) печати на принтере
- 3) выключения компьютера
- 4) работы с файлами

# **Задание #34**

*Вопрос:*

Сетевой протокол - это ...

*Выберите один из 4 вариантов ответа:*

- 1) последовательная запись событий, происходящих в компьютерной сети
- 2) набор соглашений о взаимодействиях в компьютерной сети
- 3) правила установления связи между двумя компьютерами в сети
- 4) правила интерпретации данных, передаваемых по сети

#### **Задание #35**

*Вопрос:*

Как вирус может появиться в компьютере?

*Выберите один из 4 вариантов ответа:*

1) самопроизвольно

2) при работе с макросами

3) при работе компьютера в сети

4) при решении математической задачи

# **Задание #36**

*Вопрос:*

Как можно обратиться к ячейке, расположенной на другом листе текущей книги?

*Выберите один из 4 вариантов ответа:*

1) По названию листа и номеру ячейки

2) По номеру ячейки

3) По индексу столбца и индексу строки ячейки

4) По названию листа, индексу столбца и индексу строки ячейки

**Задание #37**

*Вопрос:*

Компьютерным вирусом является ...

*Выберите один из 4 вариантов ответа:*

1) программа проверки и лечения дисков

2) программа, скопированная с плохо отформатированной дискеты

3) специальная программа небольшого размера, которая может приписывать себя к другим программам, она обладает способностью "размножаться"

4) любая программа, созданная на языках низкого уровня

**Задание #38**

*Вопрос:*

Какая программа не является антивирусной?

*Выберите один из 4 вариантов ответа:*

1) AVP

2) Dr Web

3) Defrag

4) Norton Antivirus

**Задание #39**

*Вопрос:*

Наибольший информационный объем будет иметь файл, содержащий ...

*Выберите один из 4 вариантов ответа:*

1) страницу текста

2) аудиоклип длительностью 1 мин

3) черно-белый рисунок 100\*100

4) видеоклип длительностью 1 мин

# **Задание #40**

*Вопрос:*

Задан адрес электронной почты в сети Интернет: user-name@mtu-net.ru Каково имя домена верхнего уровня?

*Выберите один из 4 вариантов ответа:*

1) ru

2) user-name@mtu-net.ru

3) mtu-net.ru

4) user-name

**Задание #41**

*Вопрос:*

Гипертекст - это ...

*Выберите один из 4 вариантов ответа:*

1) структурированный текст, в котором могут осуществляться переходы по выделенным меткам

2) очень большой текст

3) текст, набранный на компьютере

4) текст, в котором используется шрифт большого размера

**Задание #42**

*Вопрос:*

Двойной щелчок мыши левой кнопкой используется для …

*Выберите один из 4 вариантов ответа:*

1) открытия папки или файла

2) закрытия окна или папки

3) ни для чего

4) для выбора пункта в контекстном меню

# **Задание #43**

*Вопрос:*

Задан адрес электронной почты в сети Internet: user-name@int.glasnet.ru. Каково имя владельца электронного адреса?

*Выберите один из 4 вариантов ответа:*

- 1) user-name
- 2) glasnet.ru
- 3) ru
- 4) int.glasnet.ru

# **Задание #44**

*Вопрос:*

Для чего из списка не используется одинарный щелчок левой кнопкой мыши?

*Выберите один из 4 вариантов ответа:*

- 1) Свернуть окно
- 2) Сбросить выделение
- 3) Вызов контекстного меню
- 4) Выбор пункта в контекстном меню

# **Задание #45**

#### *Вопрос:*

Сортировка данных в Excel инструмент, улучшающий восприятие представленной информации. Отметьте порядок сортировки по приоритету

*Укажите порядок следования всех 4 вариантов ответа:*

- \_\_ Цифры от меньшего к большему
- \_\_ Алфавиты
- \_\_ Специальные символы (\$, %, \* и т.д.)
- Знаки препинания

# **Задание #46**

#### *Вопрос:*

Чем относительный адрес отличаются от абсолютного адреса?

*Выберите один из 3 вариантов ответа:*

1) По функциональности ничем не отличаются. Отличия имеются в стиле записи адреса.

2) Относительный адрес ссылается на диапазон, расположенный относительно текущей ячейки. Абсолютный адрес всегда ссылается на один и тот же диапазон.

3) Относительный адрес - это такой адрес, который действует относительно текущей книги. Абсолютный адрес может ссылать на диапазоны внутри текущей книги и за ее пределы.

# **Задание #48**

*Вопрос:*

Чем отличается процесс переименования папки от переименования файла?

- *Выберите один из 4 вариантов ответа:*
- 1) Переименовывать папки нельзя
- 2) При переименовании папки в конце не надо нажимать «enter»
- 3) Процесс одинаков
- 4) При переименовании папки в нее нужно сначала зайти

# **Задание #49**

*Вопрос:*

Скорость передачи данных - это ...

*Выберите один из 4 вариантов ответа:*

- 1) количество байт информации, переданной с одного компьютера на другой
- 2) количество бит информации, передаваемой через модем в единицу времени
- 3) количество информации, передаваемой в одну секунду
- 4) количество байт информации, передаваемой за одну минуту

# **Задание #50**

*Вопрос:*

Модем, передающий информацию со скоростью 28800 бит/с, за 1 с может передать ...

*Выберите один из 4 вариантов ответа:* 1) рисунок (36 Кбайт) 2) аудиофайл (360 Кбайт)

3) две страницы текста (3600 байт)

4) видеофайл (3,6 Мбайт)

# **Задание #51**

*Вопрос:*

Задан адрес электронной почты в сети Интернет: user-name@mtu-net.ru Каково имя домена верхнего уровня? *Выберите один из 4 вариантов ответа:*

1) user-name

- 2) mtu-net.ru
- 3) user-name@mtu-net.ru

4) ru

**Задание #52**

*Вопрос:* Гипертекст - это ...

*Выберите один из 4 вариантов ответа:*

1) текст, набранный на компьютере

2) текст, в котором используется шрифт большого размера

3) структурированный текст, в котором могут осуществляться переходы по выделенным меткам

4) очень большой текст

# **Задание #53**

*Вопрос:*

Операционная система - это …

*Выберите один из 4 вариантов ответа:*

- 1) программа для управления компьютером
- 2) микросхема
- 3) устройство для управления компьютером
- 4) название компьютера

# **Задание #54**

*Вопрос:*

Для передачи в сети web-страниц используется протокол ...

*Выберите один из 4 вариантов ответа:*

- 1) http
- 2) dns
- 3) www
- 4) ftp

# **Задание #55**

*Вопрос:*

Заражение компьютерными вирусами может произойти в процессе ...

*Выберите один из 4 вариантов ответа:*

- 1) выключения компьютера
- 2) форматирования диска
- 3) печати на принтере
- 4) работы с файлами

# **Задание #56**

*Вопрос:*

Ярлык - это …

*Выберите один из 4 вариантов ответа:*

1) файл, при помощи которого можно быстро перейти в нужную папку

- 2) файл, при помощи которого можно быстро создать новую папку
- 3) программа по работе с флэшкой
- 4) текстовый документ, содержащий в себе путь к папке или файлу

# **Задание #57**

#### *Вопрос:*

Какой из способов подключения к Интернет обеспечивает наибольшие возможности для доступа к информационным ресурсам?

*Выберите один из 4 вариантов ответа:*

- 1) постоянное соединение по выделенному телефонному каналу
- 2) постоянное соединение по оптоволоконному каналу
- 3) удаленный доступ по коммутируемому телефонному каналу
- 4) терминальное соединение по коммутируемому телефонному каналу

# **Задание #58**

*Вопрос:*

- Что необходимо иметь для проверки на вирус жесткого диска?
- *Выберите один из 4 вариантов ответа:*
- 1) файл с антивирусной программой
- 2) защищенную программу
- 3) антивирусную программу, установленную на компьютер
- 4) загрузочную программу

# **Задание #59**

#### *Вопрос:*

Серверы Интернет, содержащие файловые архивы, позволяют ...

*Выберите один из 4 вариантов ответа:*

- 1) участвовать в телеконференциях
- 2) "скачивать" необходимые файлы
- 3) получать электронную почту
- 4) проводить видеоконференции

#### **Задание #60**

*Вопрос:*

Какой щелчок мыши надо использовать, чтобы применить команду «копировать» из контексного меню? *Выберите один из 4 вариантов ответа:*

- 1) Двойной щелчок левой кнопкой мыши
- 2) Один щелчок левой кнопкой мыши
- 3) Двойной щелчок правой кнопкой мыши
- 4) Навести и подождать, щелкать не надо

# **Задание #61**

*Вопрос:*

Что это за тип файла \*.html?

*Выберите один из 8 вариантов ответа:*

- 1) Текстовый документ
- 2) Веб-страница
- 3) Файл реестра
- 4) Анимация
- 5) Видеоролик
- 6) Публикация Microsoft Office Publisher
- 7) Мелодия/музыка
- 8) Картинка

# **Задание #62**

*Вопрос:*

Браузеры (например, Microsoft Internet Explorer) являются ... *Выберите один из 4 вариантов ответа:*

- 1) серверами Интернет
- 2) средством просмотра web-страниц
- 3) трансляторами языка программирования
- 4) антивирусными программами

# **Задание #63**

*Вопрос:*

Что необходимо иметь для проверки на вирус жесткого диска?

*Выберите один из 4 вариантов ответа:*

- 1) антивирусную программу, установленную на компьютер
- 2) загрузочную программу
- 3) защищенную программу
- 4) файл с антивирусной программой

**Задание #64**

*Вопрос:*

Чтобы добавить файл к уже выделенным файлам необходимо щелкнуть по нужному файлу …

*Выберите один из 4 вариантов ответа:*

1) левой кнопкой, удерживая клавишу «ctrl»

2) правой кнопкой, удерживая клавишу «Shift»

3) правой кнопкой, удерживая клавишу «ctrl»

4) левой кнопкой, удерживая клавишу «Shift»

#### **Задание #65**

*Вопрос:*

Какая операционная система не имеет единого разработчика?

*Выберите один из 4 вариантов ответа:*

- 1) Linux
- 2) Mac OS
- 3) Windows
- 4) MS-DOS

# **Задание #66**

*Вопрос:*

Компьютерным вирусом является ...

*Выберите один из 4 вариантов ответа:*

1) специальная программа небольшого размера, которая может приписывать себя к другим программам, она

обладает способностью "размножаться"

2) любая программа, созданная на языках низкого уровня

3) программа проверки и лечения дисков

4) программа, скопированная с плохо отформатированной дискеты

# **Задание #67**

*Вопрос:*

Какой протокол является базовым в Интернет?

*Выберите один из 4 вариантов ответа:*

- 1) TCP/IP
- 2) HTTP
- 3) TCP
- 4) HTML

# **Задание #68**

*Вопрос:*

С какого символа должна начинаться любая формула в Excel?

*Выберите один из 4 вариантов ответа:*

- $1) -$
- $2) =$
- $3) ->$
- 4) :

# **Задание #69**

*Вопрос:*

Серверы Интернет, содержащие файловые архивы, позволяют ...

*Выберите один из 4 вариантов ответа:*

1) участвовать в телеконференциях

2) получать электронную почту

3) проводить видеоконференции

4) "скачивать" необходимые файлы

# **Задание #70**

*Вопрос:*

Какой символ необходимо использовать, чтобы закрепить индекс адреса ячейки? *Выберите один из 4 вариантов ответа:*

- $1)$
- 2) \$
- 3) % 4) !

#### **Задание #71**

*Вопрос:*

Какая операционная система не имеет единого разработчика? *Выберите один из 4 вариантов ответа:*

# 1) Windows

- 2) Linux
- 3) Mac OS
- 4) MS-DOS

# **Задание #72**

*Вопрос:*

Ярлык - это …

*Выберите один из 4 вариантов ответа:*

1) текстовый документ, содержащий в себе путь к папке или файлу

- 2) программа по работе с флэшкой
- 3) файл, при помощи которого можно быстро перейти в нужную папку
- 4) файл, при помощи которого можно быстро создать новую папку

# **Задание #73**

#### *Вопрос:*

Для перемещения файла в другое место нужно щелкнуть … кнопкой по файлу и выбрать строку … *Выберите один из 4 вариантов ответа:*

- 1) … левой … вырезать
- 2) … левой … копировать
- 3) … правой … вырезать
- 4) … правой … копировать

#### **Задание #74**

#### *Вопрос:*

Какой из способов подключения к Интернет обеспечивает наибольшие возможности для доступа к информационным ресурсам?

*Выберите один из 4 вариантов ответа:*

- 1) терминальное соединение по коммутируемому телефонному каналу
- 2) постоянное соединение по выделенному телефонному каналу
- 3) удаленный доступ по коммутируемому телефонному каналу
- 4) постоянное соединение по оптоволоконному каналу

# **Задание #75**

*Вопрос:*

Сетевой протокол - это ...

*Выберите один из 4 вариантов ответа:*

- 1) правила интерпретации данных, передаваемых по сети
- 2) набор соглашений о взаимодействиях в компьютерной сети
- 3) последовательная запись событий, происходящих в компьютерной сети
- 4) правила установления связи между двумя компьютерами в сети

# **Задание #76**

*Вопрос:*

В одном гигобайте - *Выберите один из 4 вариантов ответа:*

- 1) 1 000 000 мегабайт
- 2) 1024 мегабайт
- 3) 1024 килобайт
- 4) 1024 байт

# **Задание #77**

*Вопрос:*

Что нужно указать при сохранении файла? *Выберите один из 4 вариантов ответа:*

- 1) Имя файла и режим сохранения
- 2) Место, куда сохраняем файл и его имя
- 3) Место, куда сохраняем файл и время
- 4) Режим сохранения и место, куда сохраняем файл

# **Задание #78**

#### *Вопрос:*

Какие операции можно делать на флэшке?

*Выберите один из 4 вариантов ответа:*

#### 1) Только создание файлов

2) Любые операции, но только с существующими файлами и папками

3) Только создание папок

4) Создание папок, создание текстовых файлов

#### **Задание #79**

#### *Вопрос:*

Задан полный путь к файлу C:\DOC\PROBA.TXT Каково имя каталога, в котором находится файл PROBA.TXT?

*Выберите один из 4 вариантов ответа:*

1) PROBA.TXT

- 2) TXT
- 3) DOC

#### 4) С:\DOC\PROBA.TXT

#### **Задание #80**

#### *Вопрос:*

Как происходит заражение «почтовым» вирусом?

*Выберите один из 4 вариантов ответа:*

1) при подключении к почтовому серверу

2) при получении с письмом, присланном по e-mail, зараженного файла

3) при открытии зараженного файла, присланного с письмом по e-mail

4) при подключении к web-серверу, зараженному «почтовым» вирусом

#### **Задание #81**

*Вопрос:*

Для чего невозможно использовать папки?

*Выберите один из 4 вариантов ответа:*

1) Для хранения файлов

2) Для хранения текста

- 3) Для хранения ярлыков
- 4) Для хранения папок

#### **Задание #82**

*Вопрос:*

Что предоставляет возможность закрепления областей листа?

*Выберите один из 3 вариантов ответа:*

1) Оставляет область видимой во время прокрутки остальной части

2) Запрещает изменять ячейки в выбранном диапазоне

3) Закрепляет за областью диаграмму или сводную таблицу

#### **Задание #83**

*Вопрос:*

Компьютер, подключенный к Интернет, обязательно имеет ...

*Выберите один из 4 вариантов ответа:*

1) Web-сервер

2) доменное имя

3) домашнюю web-страницу

4) IP-адрес

# **Задание #84**

*Вопрос:*

Задан полный путь к файлу C:\DOC\PROBA.TXT Каково имя каталога, в котором находится файл PROBA.TXT?

*Выберите один из 4 вариантов ответа:*

1) TXT

2) С:\DOC\PROBA.TXT

- 3) DOC
- 4) PROBA.TXT

# **Задание #85**

*Вопрос:*

Как вирус может появиться в компьютере?

*Выберите один из 4 вариантов ответа:*

- 1) самопроизвольно
- 2) при работе компьютера в сети

3) при решении математической задачи

#### 4) при работе с макросами

# **Задание #86**

#### *Вопрос:*

Браузеры (например, Microsoft Internet Explorer) являются ...

*Выберите один из 4 вариантов ответа:*

1) средством просмотра web-страниц

- 2) серверами Интернет
- 3) трансляторами языка программирования
- 4) антивирусными программами

#### **Задание #87**

*Вопрос:*

Intel, AMD - что это?

*Выберите один из 4 вариантов ответа:*

1) Верного ответа нет

2) Производители периферии

3) Производители мобильных телефонов

4) Производители процессоров

# **Задание #88**

#### *Вопрос:*

\_\_\_\_\_\_\_\_\_\_ данных Excel помогает быстро задать условия для тех строк, которые необходимо отображать, а остальные строки, не подходящие под данные условия, скрыть.

*Выберите один из 4 вариантов ответа:*

1) Формула

2) Гиперссылка

3) Автосумма

4) Фильтр

**Задание #89**

*Вопрос:*

Электронная почта (e-mail) позволяет передавать ...

*Выберите один из 4 вариантов ответа:*

1) сообщения и приложенные файлы

- 2) видеоизображения
- 3) только файлы
- 4) только сообщения

#### **Задание #90**

*Вопрос:*

В электронных таблицах выделена группа ячеек А1:В3. Сколько ячеек входит в эту группу? *Выберите один из 4 вариантов ответа:*

1) 4

- 2) 5
- 3) 6
- 4) 3